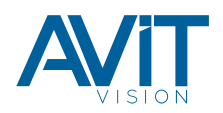

La herramienta online gratuita de Biamp que permite realizar diseños personalizados de Salas de Conferencias, [Conference Room Designer,](https://support.biamp.com/Design_Tools/Conference_Room_Designer) incluyendo la selección y colocación de cámaras, micrófonos y altavoces para conseguir un rendimiento óptimo, se ha actualizado esta semana.

La herramienta proporciona información en tiempo real a medida que se realizan configuraciones «what if«. Todos los aspectos de la sala de conferencias son totalmente personalizables, incluyendo el alto x ancho x largo, el tipo de techo y la forma/tamaño de la mesa de conferencias. Hay opciones para elegir la calidad acústica de la sala, y si prefiere que los micrófonos y los altavoces proporcionen una cobertura focalizada o de toda la sala.

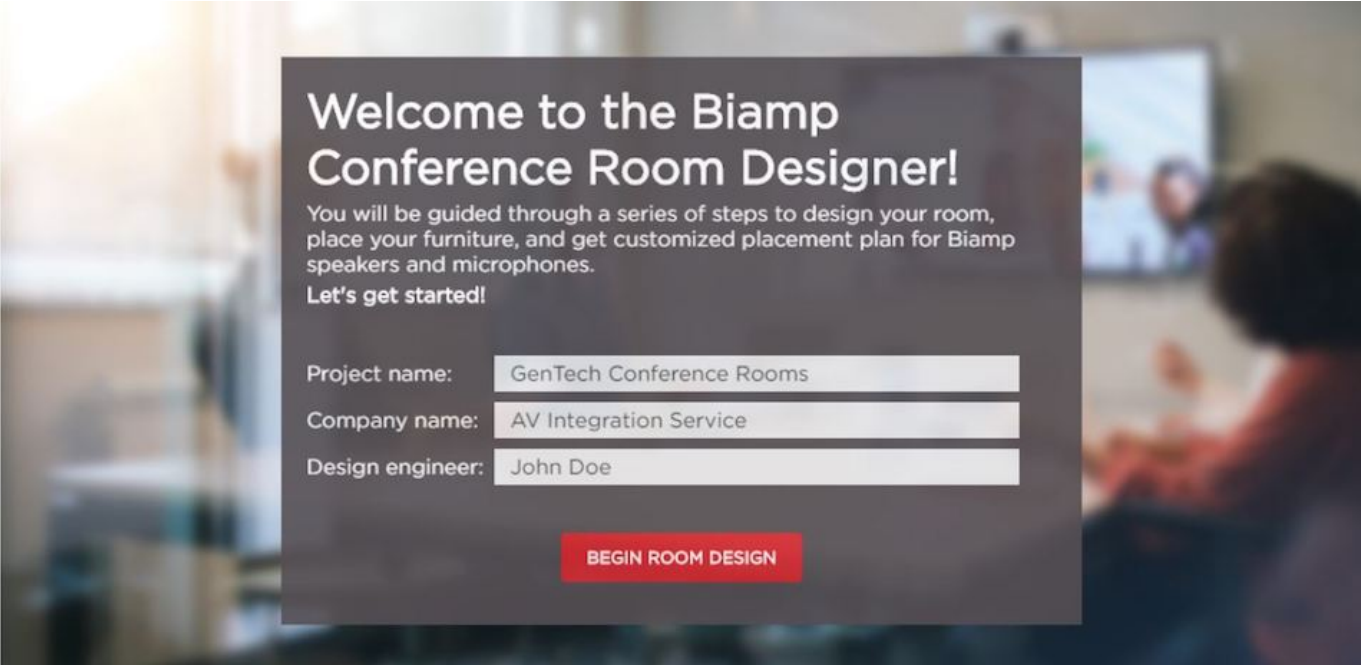

Una vez que esté satisfecho con el diseño, puede guardar la disposición para futuras referencias, y/o generar un informe detallado que muestre el diseño, el rendimiento acústico y de vídeo y también una lista de materiales necesarios.

Puedes acceder desde aquí a la herramienta gratuita de [Biamp:](https://avitvision.es/biamp/)

La herramienta de Biamp para el Diseño de Salas de Conferencias [Conference](https://support.biamp.com/Design_Tools/Conference_Room_Designer) [Room Designer](https://support.biamp.com/Design_Tools/Conference_Room_Designer) hace que sea extraordinariamente fácil decidir qué productos son los que se necesita para cualquier tipo de proyecto de salas de reuniones.

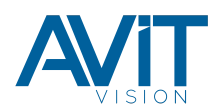

## Cómo crear la sala perfecta con [Conference Room Designer](https://support.biamp.com/Design_Tools/Conference_Room_Designer)

## 1. Configura tu espacio

- Personaliza tu sala incluyendo el tamaño, las propiedades acústicas, la ubicación de la puerta y las placas del techo.
- Especificar el tamaño, la forma y la ubicación de las mesas.
- Ten en cuenta los obstáculos del techo, como las luminarias, o los sistemas de climatización.
- Puedes incluir varias salas en cada diseño.

## 2. Personaliza la solución

- Elige tu tipo de micrófono favorito.
- Utiliza los mapas de calor para visualizar la cobertura.
- Escoge entre cubrir toda la sala, o concentrarte sólo en la mesa.

## 3. Genera el diseño

- Obtén un documento PDF que contiene todo lo que necesitas.
- Tendrás vistas de planta de cada sala, con las ubicaciones de los componentes integrados en las mismas.
- Dispondrás de una lista completa de todo el equipo necesario, incluyendo los números de serie.
- Puedes utilizarlo para la elaboración de presupuestos o como documentación de referencia.
- Viene totalmente formateado con una portada, el proyecto y nombres de las salas.

Las soluciones para [Salas de Conferencias Biamp](https://avitvision.es/biamp/soluciones-conferencias/) están disponibles en España a

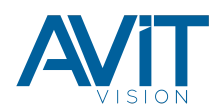

través de la red de integradores de [AVIT VISION](https://b2b.avitvision.es/donde-comprar/).